# Wonderful World of Mactel Debian Technical Meeting, Tokyo Linux Users Group

Junichi Uekawa dancer@debian.org

29 July 2006

Agenda Who am I?

# Agenda

- Who am I?
- Why Debian on MacBook?
- Installing Debian on MacBook: Debian + Mac OS X dual-boot setup
- Current problems and future directions

1

Agenda Who am I?

### Who am I?

#### • Junichi Uekawa 上川 純一

Agenda Who am I?

# Who am I?

- Junichi Uekawa 上川 純一
- Jan 2000, became Debian Developer

J

Agenda Who am I?

# Who am I?

- Junichi Uekawa 上川 純一
- Jan 2000, became Debian Developer
- June 2006, bought MacBook

Agenda Who am I?

# Who am I?

- Junichi Uekawa 上川 純一
- Jan 2000, became Debian Developer
- June 2006, bought MacBook
- July 2006, installed Debian on MacBook

# What's new in Debian on MacBook

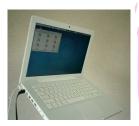

- New architecture Boots with EFI Want to play with machine with new architecture!
  - Everything is connected via USB, including built-in keyboard, mouse, iSight, IR-remote.
  - Intel Core Duo: dual-core CPU

#### EFI: a Good News

|                  | ,              |           |  |
|------------------|----------------|-----------|--|
|                  | BIOS           | EFI       |  |
| Partition        | MBR: 4 (basic) | GPT: 128  |  |
| Filesystem       | Mystery        | Reads FAT |  |
| Execution format | What?          | PE32+     |  |

## EFI: command-line

Allows use of MS-DOS-like command-line You can enter commands even before boot-loader starts! EFI> fs0:

- EFI fs0:> cd EFI
- EFI fs0:EFI cd dancer
- $EFI fs0:\EFI\dancer > cd refit$

EFI fs0:\EFI\dancer\refit> dir refit.efi

EFI fs0:\EFI\debian\refit> refit

Buy MacBook Process partition from Mac OS X Install rEFIt Install Debian Configuration

# dual-booting Mac OS X and Debian

- Buy MacBook
- Process partition from Mac OS X
- Install rEFIt
- Install Debian
- Configuration

Buy MacBook Process partition from

Install Debian Configuration

# Buy MacBook

• Click!

Buy MacBook Process partition from Mac OS X Install rEFIt Install Debian Configuration

# Process partition from Mac OS X

 Online resize possible with recent Mac OS X Mac OS X<sup>#</sup> sudo diskutil resizevolume disk0s2 20G

Buy MacBook Process partition from Mac OS X Install rEFIt Install Debian Configuration

# Install rEFIt

- run bless on Mac OS X, make rEFIt at boot
- When downloading binary from http://refit.sourceforge.net/
  - Extract files to /efi, or somewhere
  - Run ./enable.sh (It will run bless for you)
- When using Debian refit package
  - copy /usr/lib/refit/ to Mac OS X partition
  - sudo bless --folder [full path to directory with refit.efi] --file [full path to refit.efi]
- rEFlt screen will show after a reboot

Buy MacBook Process partition from Mac OS X Install rEFIt Install Debian Configuration

#### Boot sequence

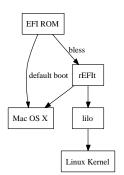

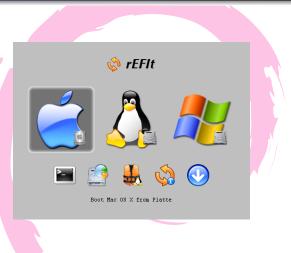

Buy MacBook Process partition from Mac OS X Install rEFIt Install Debian Configuration

# Install Debian

- etch after July 2006 will probably work Install partition must be partition 3 or 4.
- Boot loader is lilo, but it won't work
- parted will create GPT table, but destroy MBR. move to command-console with Alt-F2 synchronise with gptsync command return with Alt-F1
- Install lilo to partition
- Linux is now selectable from rEFIt after reboot

Buy MacBook Process partition from Mac OS X Install rEFIt Install Debian Configuration

### MBR vs GPT

Shows up differently even on same disk MBR Disk /dev/sda: 80.0 GB, 80026361856 bytes 255 heads, 63 sectors/track, 9729 cylinders Units = cylinders of 16065 \* 512 = 8225280 bytes

Device Boot Start End Blocks Id System /dev/sda1 1 26 204819+ ee EFI GPT /dev/sda2 26 2637 20971520 af Unknown /dev/sda3 \* 2637 2758 976563 ef EFI (FAT-12/16/32) /dev/sda4 2758 5190 19531250+ ef EFI (FAT-12/16/32) GPT

major minor #blocks name

- 8 0 78150744 sda
- 8 1 204800 sda1
- 8 2 20971520 sda2
- 8 3 976563 sda3
- 8 4 19531250 sda4
- 8 5 2929688 sda5

Buy MacBook Process partition from Mac OS X Install rEFIt Install Debian Configuration

# X configuration

- i810
- use 915resolution to set to 1280x800
- xkbset m will help with lack of right/middle mouse buttons

Buy MacBook Process partition from Mac OS X Install rEFIt Install Debian Configuration

# kernel configuration

- Older kernels before 2.6.17 seems to panic 4/5 times.
- rtc.ko seems to be broken, use rtc-dev.ko
- sound:snd\_hda\_intel
- NW: sky2 wifi: madwifi
- CPU frequency can be controlled with speedstep\_centrino; apt-get install cpufreqd

Buy MacBook Process partition from Mac OS X Install rEFIt Install Debian Configuration

### madwifi

- sudo apt-get install madwifi-source madwifi-tools madwifi-doc
- sudo m-a prepare
- sudo m-a a-i madwifi
- sudo modprobe ath\_pci

Buy MacBook Process partition from Mac OS X Install rEFIt Install Debian Configuration

## madwifi

- sudo apt-get install madwifi-source madwifi-tools madwifi-doc
- sudo m-a prepare
- sudo m-a a-i madwifi
- sudo modprobe ath\_pci
- sometimes seems to hang at boot; stability is not too good.

Buy MacBook Process partition from Mac OS X Install rEFIt Install Debian Configuration

#### linux-uvc

- sudo apt-get install linux-uvc-source linux-uvc-tools
- sudo m-a prepare
- sudo m-a a-i linux-uvc
- sudo mount /dev/sda2 /mnt/mac
- sudo macbook-isight-firmware-loader /mnt/mac/System/Library/Extensions/IOUSBFamily.kext/ Contents/PlugIns/AppleUSBVideoSupport.kext/ Contents/MacOS/AppleUSBVideoSupport
- sudo modprobe uvcvideo
- sudo apt-get install ekiga libpt-plugins-v412

Buy MacBook Process partition from Mac OS X Install rEFIt Install Debian Configuration

#### linux-uvc

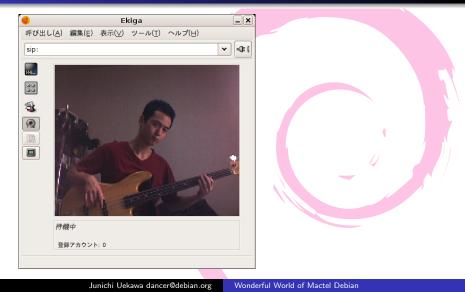

What I hacked IR remote

# Patches I made for this presentation

Using Debian enough for preparing for presentations.

• 377198: module-assistant: kernel modules cannot be built for 2.6.18-rc1

What I hacked IR remote

# Patches I made for this presentation

- 377198: module-assistant: kernel modules cannot be built for 2.6.18-rc1
- 247602: xpdf-reader: fullscreen with metacity and other NETWM window managers

What I hacked IR remote

# Patches I made for this presentation

- 377198: module-assistant: kernel modules cannot be built for 2.6.18-rc1
- 247602: xpdf-reader: fullscreen with metacity and other NETWM window managers
- IR receiver hack: do presentation with IR remote.

What I hacked IR remote

# Patches I made for this presentation

- 377198: module-assistant: kernel modules cannot be built for 2.6.18-rc1
- 247602: xpdf-reader: fullscreen with metacity and other NETWM window managers
- IR receiver hack: do presentation with IR remote.
- 375999: Debian refit package

What I hacked IR remote

# Patches I made for this presentation

- 377198: module-assistant: kernel modules cannot be built for 2.6.18-rc1
- 247602: xpdf-reader: fullscreen with metacity and other NETWM window managers
- IR receiver hack: do presentation with IR remote.
- 375999: Debian refit package
- 379239: linux-uvc package

What I hacked IR remote

# Patches I made for this presentation

- 377198: module-assistant: kernel modules cannot be built for 2.6.18-rc1
- 247602: xpdf-reader: fullscreen with metacity and other NETWM window managers
- IR receiver hack: do presentation with IR remote.
- 375999: Debian refit package
- 379239: linux-uvc package
- 379867: gstreamer v4l2 support

What I hacked IR remote

### **IR** Remote

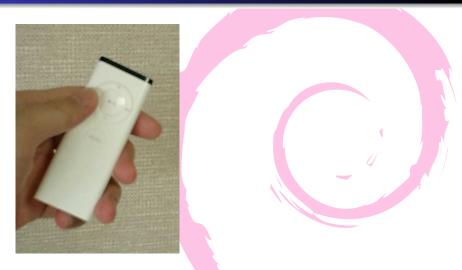

What I hacked IR remote

### **IR** Remote

- IR remote
- USB HID device

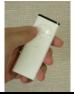

IR remote

# IR Remote

- IR remote
- USB HID device
- libusb and libXtst 3-minute hacking

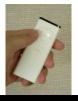

```
emacs21@coreduo.netfort.gr.jp - /home/dancer/cvscheckout/whole/b
                           File Edit Options Buffers Tools C Help
                           ○ ♥ × □ ♂ > > 0 00 Q 3 Ø ?
                               usb_detach_kernel_driver_np(uh, 0);
                               printf("claim: %p, %i\n", uh, (usb_claim_interface(uh, 0)));
                               while (1)
                                   if((n=usb_interrupt_read(uh, USB_ENDPOINT, buf, size, tir
                                        int i;
                                       printf("key pressed: ");
                                       for (i=0; i(n; ++i)
                                          printf("%x ", (int)(unsigned char)buf[i]);
                                       printf
                                            (buf[0]==(char)0x25)&&
(buf[1]==(char)0x87)&&
(buf[2]==(char)0xee))
                                                [3]==44) 4th byte is probably random,
                                            printf("ack: \n");
                                            XTestFakeKeyEvent (display,
                                                               keymap[buf[4]%16 \rangle 1],
Junichi Uekawa dancer@debian.org
                                     Wonderful World of Mactel Debian
```

IR remote

# IR Remote

- IR remote
- USB HID device
- libush and libXtst 3-minute hacking
- There is already a kernel driver, you could do all this with xmodmap.

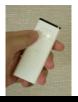

```
emacs21@coreduo.netfort.gr.jp - /home/dancer/cvscheckout/whole/b
                          File Edit Options Buffers Tools C Help
                          ○ ♥ × □ ♂ > > 0 00 Q 3 Ø ?
                              usb_detach_kernel_driver_np(uh, 0);
                              printf("claim: %p, %i\n", uh, (usb_claim_interface(uh, 0)));
                              while (1)
                                  if((n=usb_interrupt_read(uh, USB_ENDPOINT, buf, size, tir
                                       int i;
                                      printf("key pressed: ");
                                      for (i=0; i(n; ++i)
                                         printf("%x ", (int)(unsigned char)buf[i]);
                                      printf
                                           (buf[0]==(char)0x25)&&
                                           (buf [1] == (char) 0x87) &&
(buf [2] == (char) 0xee) )
                                               3 ==44) 4th byte is probably random,
                                           printf("ack:_\n");
                                           XTestFakeKeyEvent(display,
                                                              keymap[buf[4]%16 \rangle 1],
Junichi Uekawa dancer@debian.org
```

Wonderful World of Mactel Debian

What I hacked IR remote

#### What next?

Devices that I haven't touched yet

- suspend/sleep: kernel patch floating around, ACPI sleep should be possible.
- CD-R writing (libata-PATA support required?)
- backlight control
- bluetooth
- other yet unknown features ..

What I hacked IR remote

# Wrap up

• Explained how to install Debian on MacBook

What I hacked IR remote

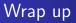

- Explained how to install Debian on MacBook
- Current status on Debian on MacBook and future directions

What I hacked IR remote

# Wrap up

- Explained how to install Debian on MacBook
- Current status on Debian on MacBook and future directions
- Debian on MacBook is a reality, happy installing!